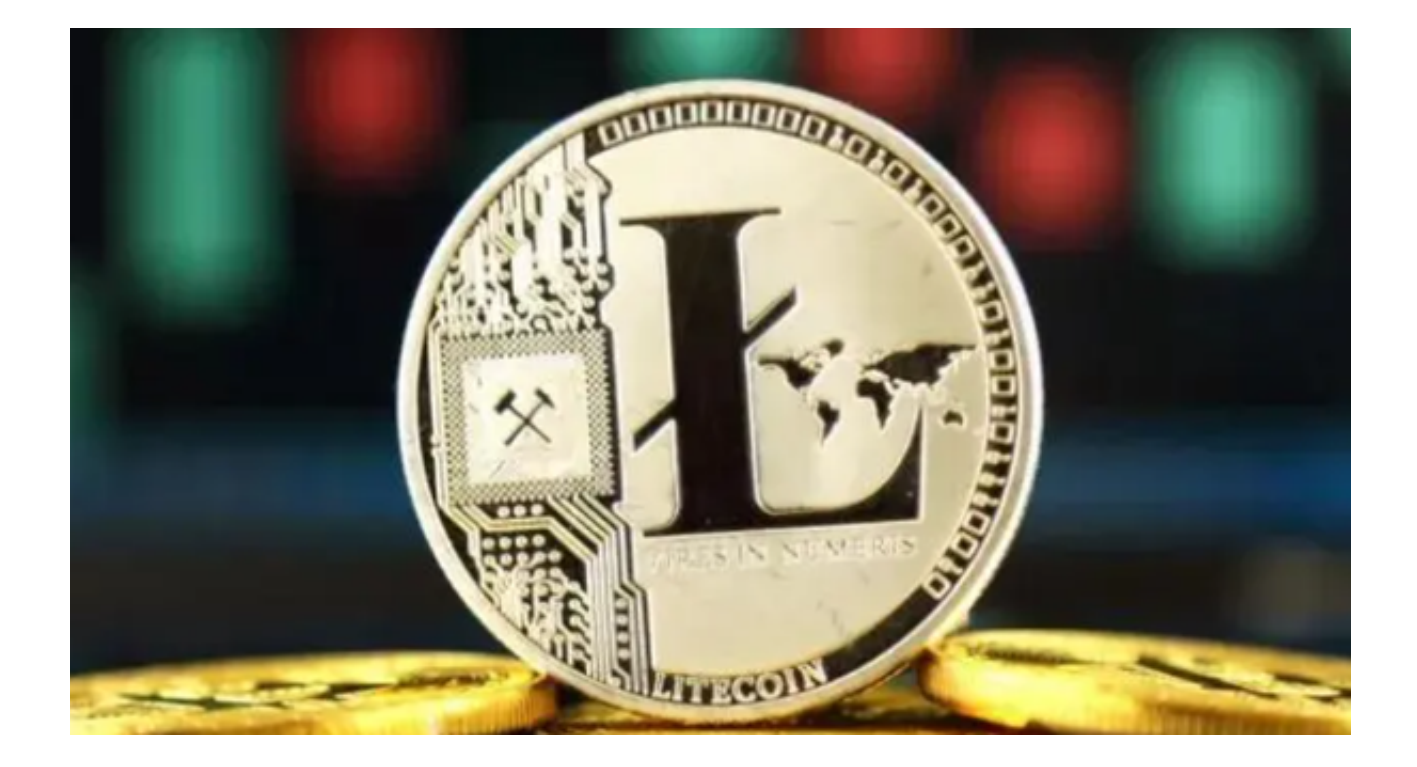

莱特币是由前谷歌员工查理·李 ( Charlie Lee ) 于2011年创建的, 是基于比特币协 议的一个分支,设计上的初衷是成为"比特币的银"。

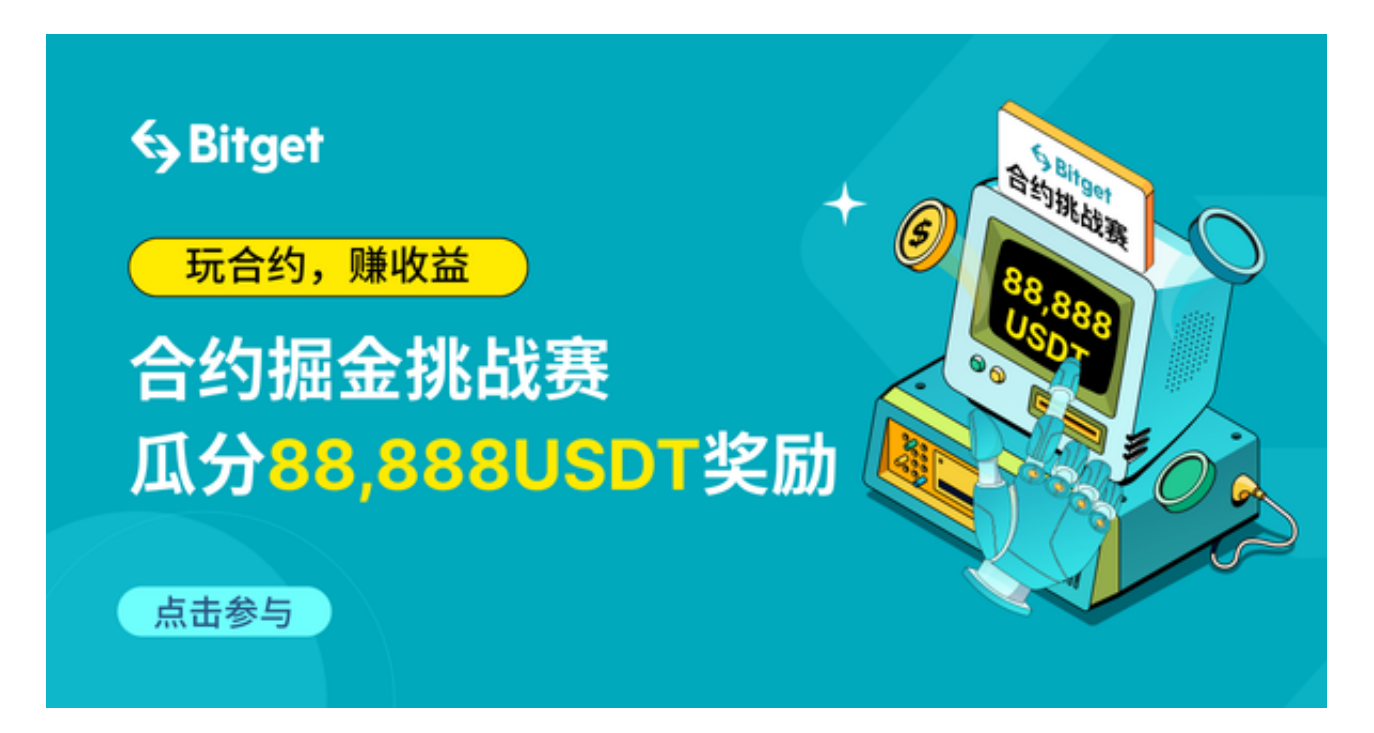

"莱特"字源于英文"Lite",意为轻、快、易,这也恰恰是莱特币的一些显著特 点。比如,莱特币的区块生成速度只需要2.5分钟,是比特币的四倍速度,交易确认

## 速度更快。

 随着数字货币的逐渐普及,莱特币作为一种流行的加密货币,受到了广泛的关注 和追捧。投资者要想购买莱特币,推荐使用Bitget交易平台。Bitget 是一个全球领先的数字资产交易平台,为用户提供安全、稳定、高效的交易服务。

 在 Bitget 交易平台上,用户可以轻松进行莱特币的现货交易和合约交易。现货交 易是指在交易平台上以市场价格买入或卖出数字货币的交易方式,而合约交易则是 双方约定未来某一时间以约定价格买卖数字货币的一种衍生品。

莱特币现货交易

第一步:注册并登录Bitget账户

访问Bitget的官方网站或下载其应用程序,完成注册并登录您的账户。

第二步:充值

 在您的账户内,选择"资产"选项,然后进行充值操作,可以选择充值USDT或者 其他数字货币,这将作为您购买莱特币的交易基金。

第三步:购买莱特币

 在现货交易区,选择LTC/USDT或LTC/BTC交易对,输入您想要购买的莱特币数 量和价格,确认无误后,点击"购买"即可完成交易。

第四步:管理您的投资

在您的账户资产区可以看到您的莱特币余额,您可以随时进行提现或转账操作。

莱特币合约交易

第一步:进入合约交易区

登录您的Bitget账户,选择合约交易区。

第二步:选择合约类型

在合约交易区,选择莱特币的合约交易,您可以根据自己的风险承受能力和交易

策略,选择不同杠杆倍数的合约。

第三步:下单交易

输入您想要购买的合约数量和价格,选择合适的杠杆倍数,确认无误后点击"买 入/卖出"进行交易。

第四步:管理和监控您的合约

 在合约交易区,您可以看到您的持仓情况,可以随时进行调整,同时也可以设置 止损和止盈来控制风险。

 通过Bitget APP购买莱特币的现货交易和合约交易非常方便和直观。在现货交易 中,您可以直接购买和持有莱特币,而合约交易则提供了一个更加灵活和多元的交 易方式,但同时也带有更高的风险。在使用Bitget交易平台进行交易时,请务必注 意风险控制,合理配置您的投资组合。